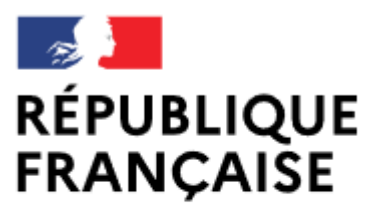

Liberté Égalité Fraternité

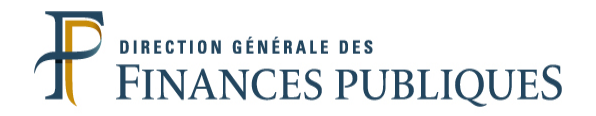

**Pas à pas SIRHIUS**

**Espace agent**

 CHOISIR UNE OPTION DANS MON COMPTE EPARGNE TEMPS

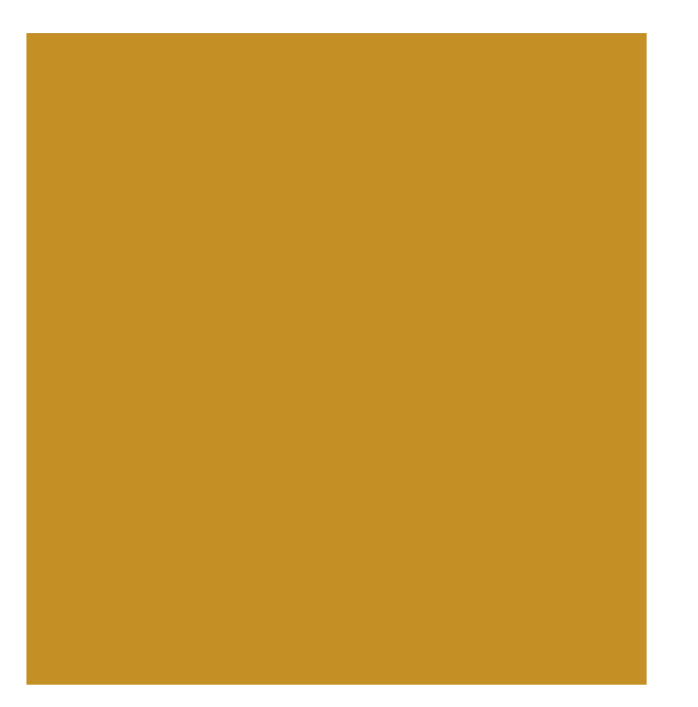

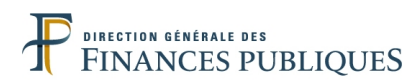

## **- RAPPEL -**

# **Définition du droit d'option :**

Quand le nombre de jours inscrits sur le CET est inférieur ou égal à 15, les droits ainsi épargnés ne peuvent être utilisés que sous la forme de congés. Ce seuil de 15 jours est apprécié après l'alimentation annuelle du CET et préalablement à la formulation éventuelle du choix d'option.

Quand le nombre de jours épargnés sur le CET est supérieur à 15 jours, tous les jours excédant ce seuil doivent impérativement faire chaque année l'objet d'options, y compris si aucune alimentation n'est intervenue la même année.

**Pour la fraction excédant 15 jours, 3 options pouvant être combinées, vous sont offertes** :

- 1. Le maintien de jours sur le CET, en vue d'une utilisation sous forme de congés, dans la limite, cette année, d'une progression maximale du CET de 20 jours (au lieu de 10 habituellement) et d'un plafond de 70 jours (au lieu de 60 habituellement).
- 2. L'indemnisation des jours.
- 3. Le versement des jours au régime de retraite additionnelle de la fonction publique (RAFP).

Conformément à la réglementation en vigueur, si vous n'avez pas exercé d'option le 31 janvier, les jours inscrits sur le CET qui excédent le seuil des 15 jours sont automatiquement pris en compte au titre de la RAFP. **Aucune modification ne pourra être effectuée a posteriori sur ces jours.**

**Si le solde est inférieur ou égal à 15 jours**, vous pouvez prendre des congés au titre du CET au même titre qu'un congé normal. Dans ce cas, il n'y a pas de rachat, ni de transfert vers un compte retraite.

**Pour toute précision supplémentaire : veuillez vous rapprocher de votre service RH et de la note de campagne d'alimentation du compte épargne temps.** 

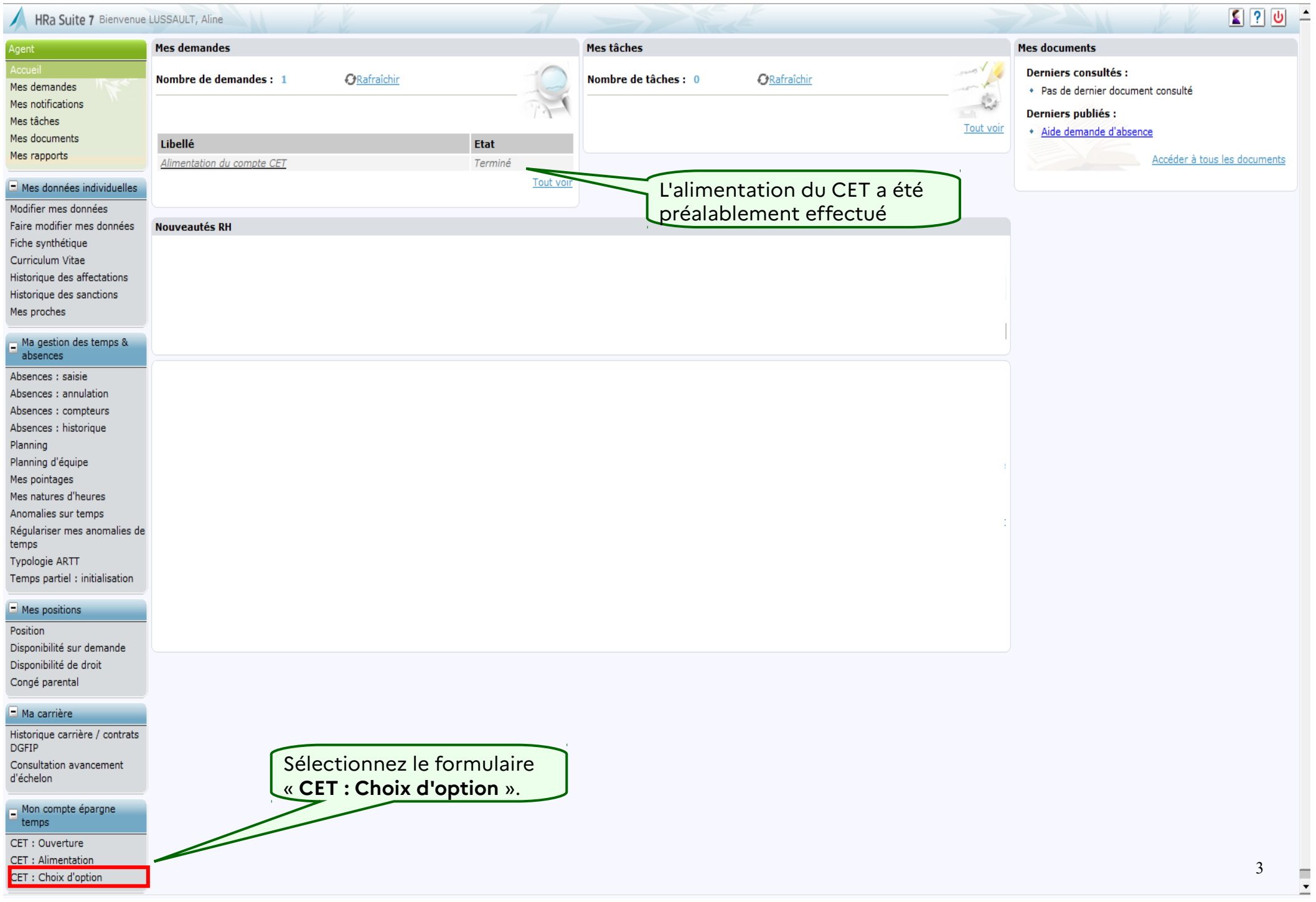

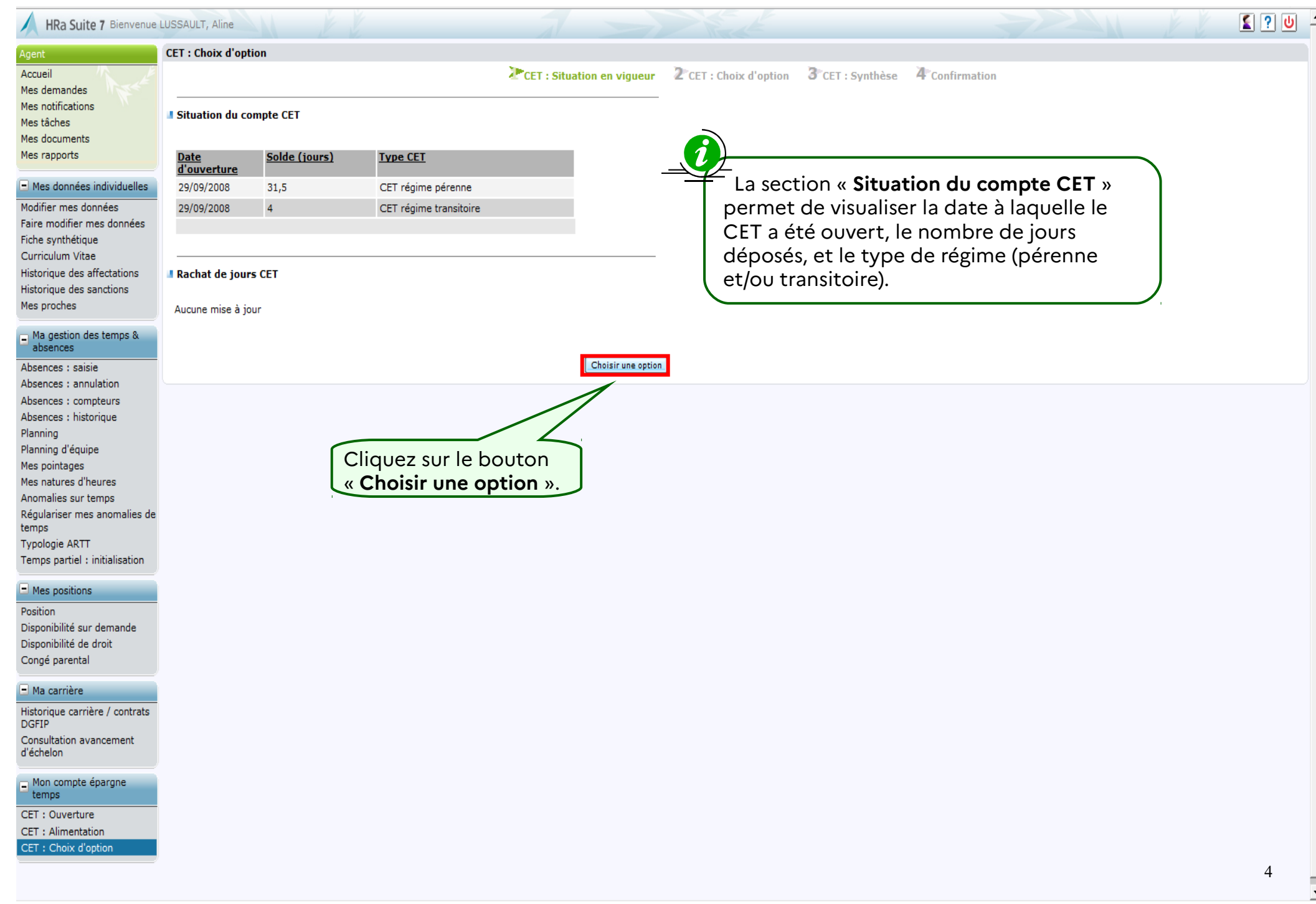

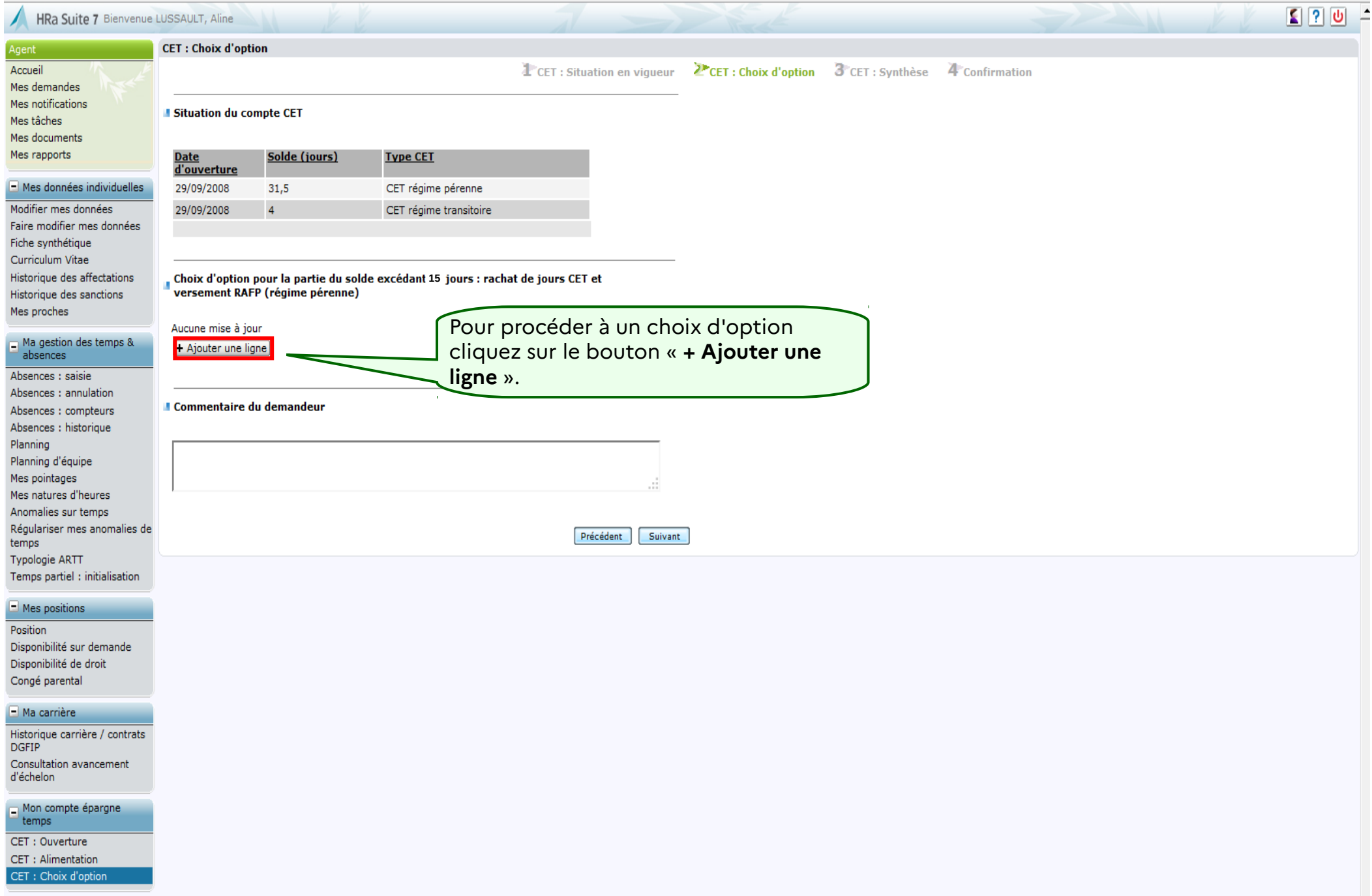

Ξ

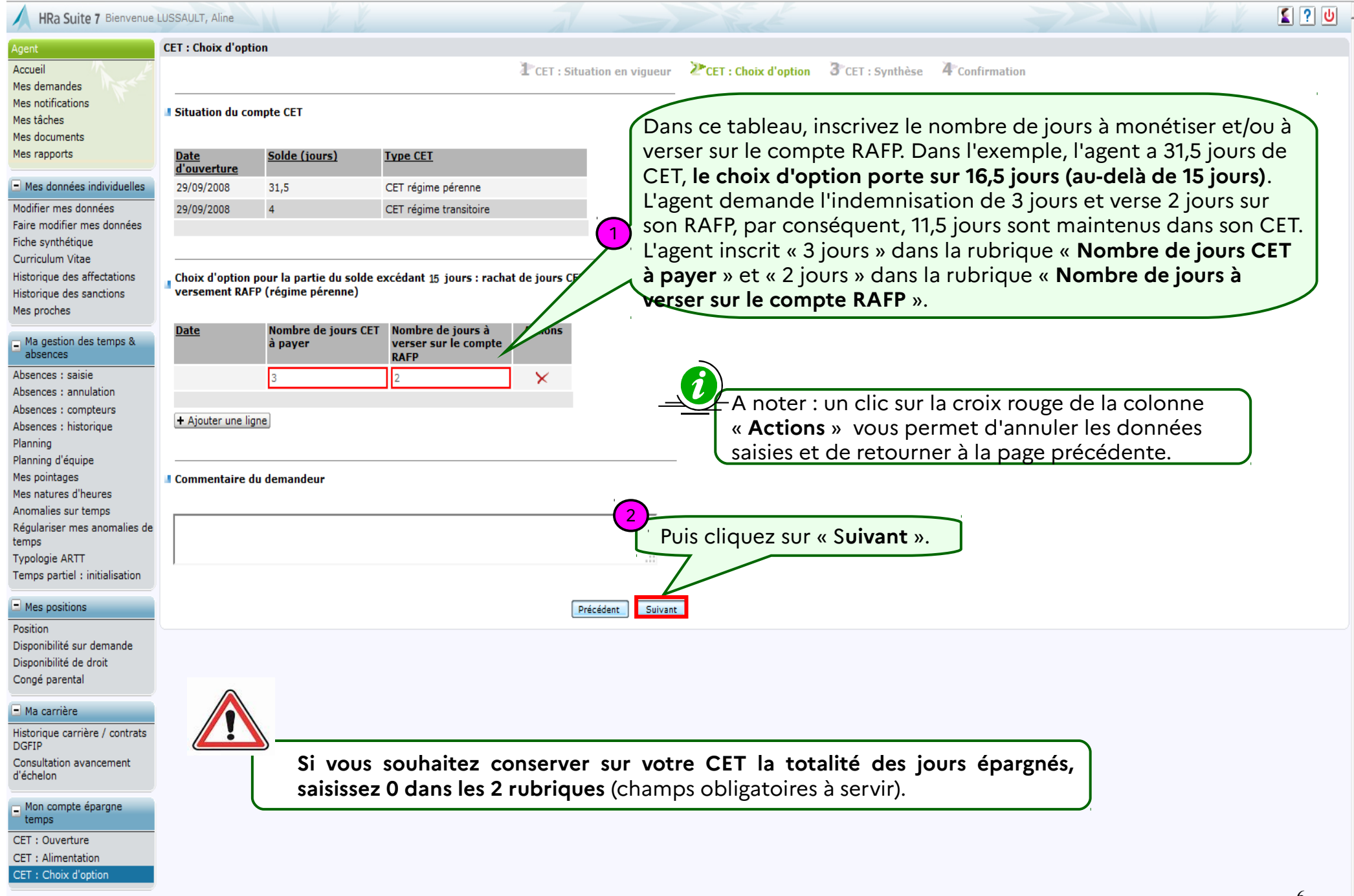

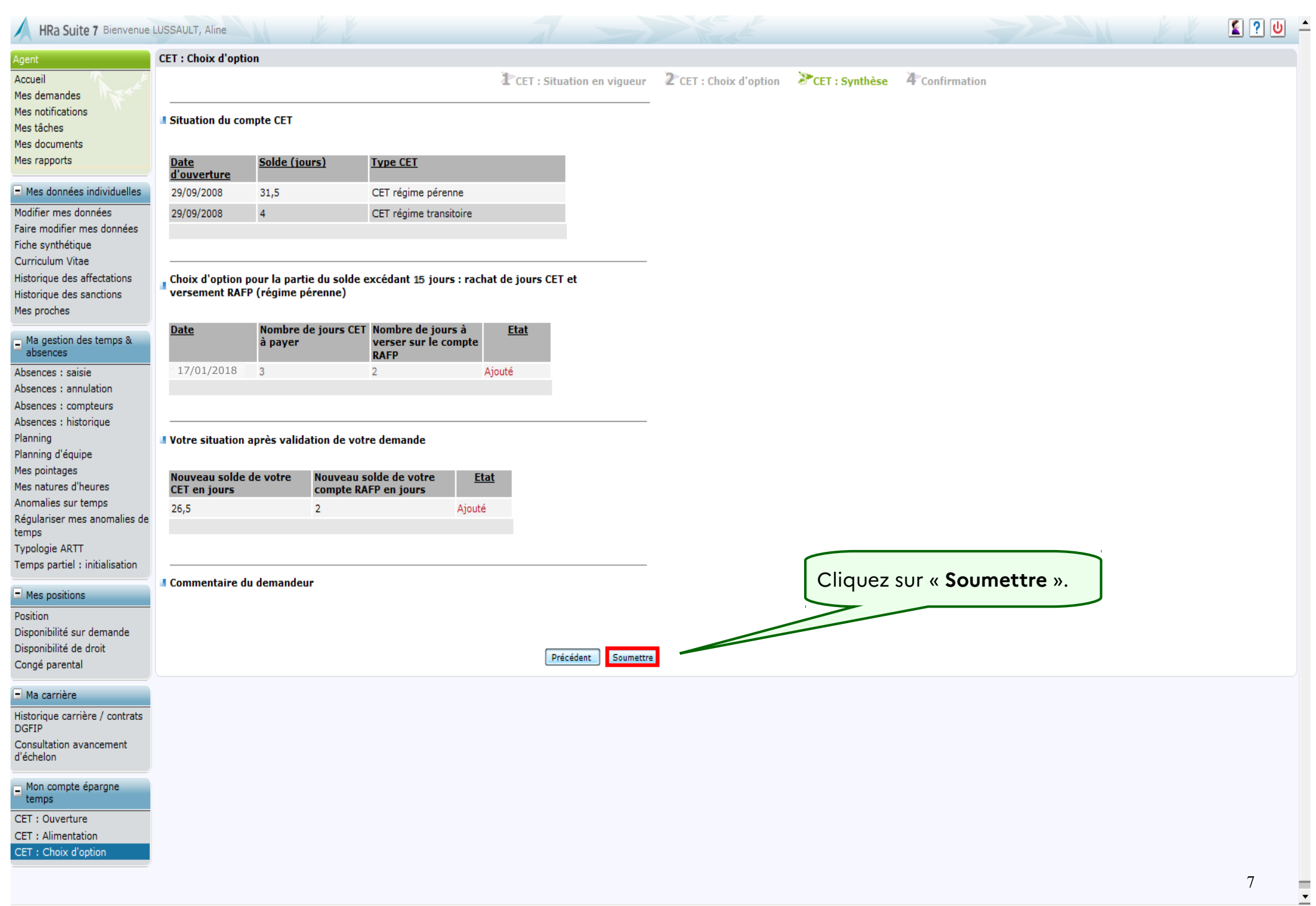

## HRa Suite 7 Bienvenue LUSSAULT, Aline

### **CET: Choix d'option**

L'CET : Situation en vigueur 2 CET : Choix d'option 3 CET : Synthèse PConfirmation

**Il Confirmation de l'envoi** 

Votre action a été prise en compte. Vous nouvez consulter les détails de vos actions dans la vue Mes demandes.

#### $\Box$  Mes données individuelles

Agent

Accueil Mes demandes Mes notifications Mes tâches

Mes documents

Mes rapports

Modifier mes données Faire modifier mes données Fiche synthétique Curriculum Vitae Historique des affectations Historique des sanctions Mes proches

#### A Ma gestion des temps & absences

Absences : saisie Absences : annulation Absences : compteurs Absences : historique Planning Planning d'équipe Mes pointages Mes natures d'heures Anomalies sur temps Régulariser mes anomalies de temps **Typologie ARTT** Temps partiel : initialisation

### $\Box$  Mes positions

Position Disponibilité sur demande Disponibilité de droit Congé parental

#### $\Box$  Ma carrière

Historique carrière / contrats **DGFIP** Consultation avancement d'échelon

Mon compte épargne temps CET: Ouverture CET : Alimentation

CET: Choix d'option

 $\widehat{\tau}$ et écran confirme la transmission de votre demande au CSRH.

Vous pouvez consulter la nouvelle situation de votre CET après avoir effectué votre choix d'option en cliquant sur « CET : Ouverture » ou « CET : Alimentation »

8

 $20$